## **Instrukcja konfiguracji dla Microsoft Outlook 2007**

W poniższej instrukcji konfiguracji przyjmiemy, że skrzynka e-mail należy do Jana Kowalskiego.

- **1.** Uruchom program Microsoft Outlook 2007.
- **2.** Z górnego menu kliknij pozycję "**Narzędzia**", a następnie " **Ustawienia kont...**"

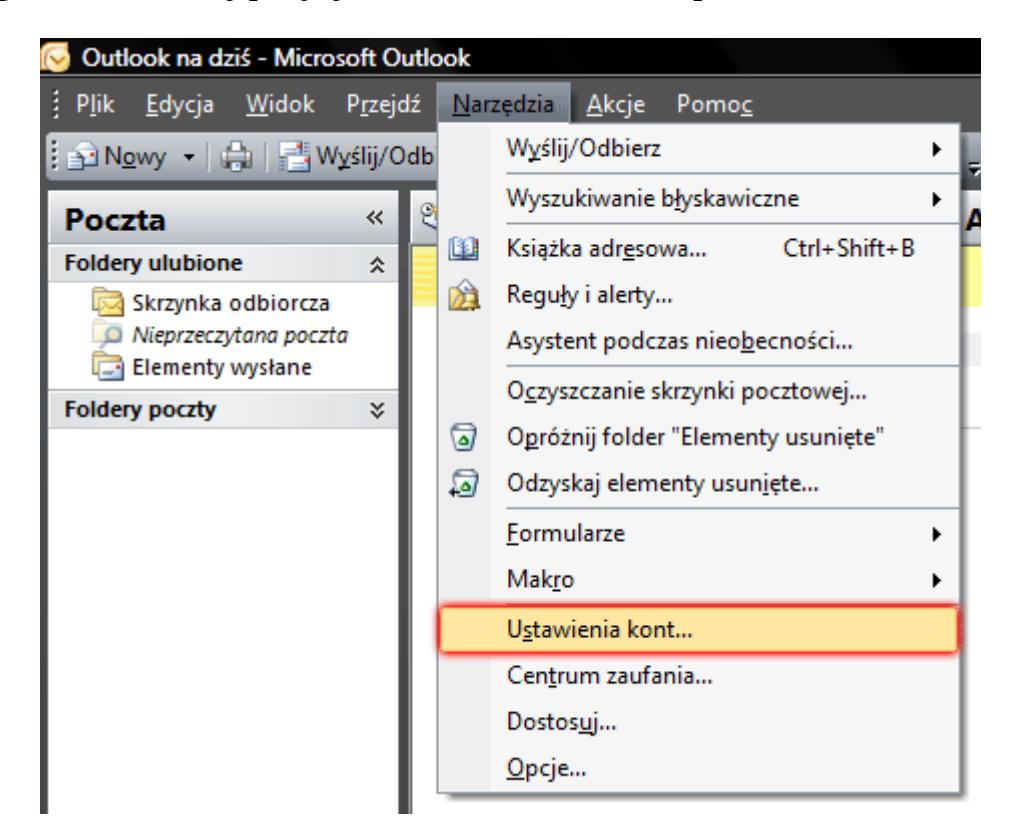

**3.** W wyświetlonym oknie "**Ustawienia kont**" kliknij przycisk "**Nowy**".

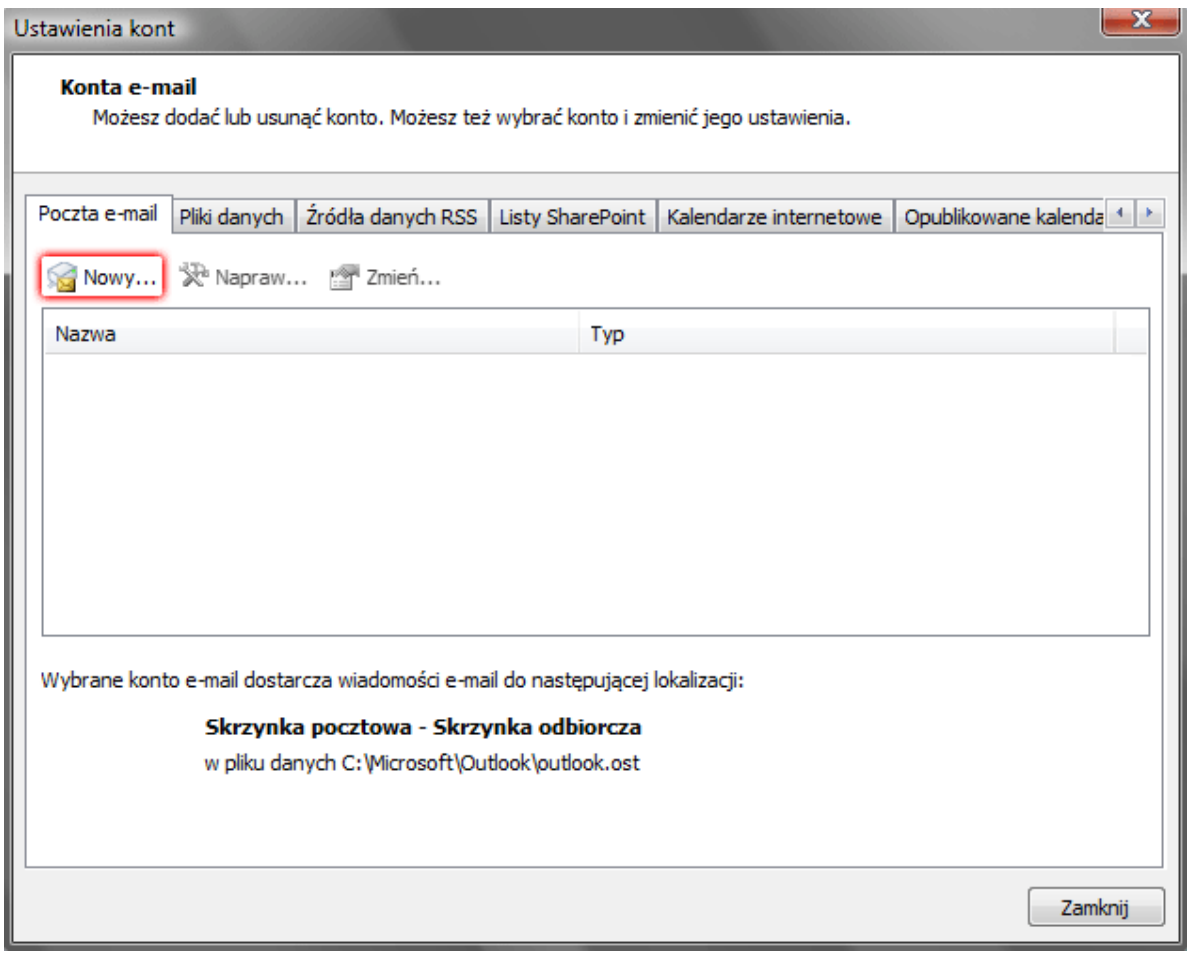

**4.** Po wyświetleniu okna "**Wybierz usługę e-mail**" wybierz opcję "**Microsoft Exchange, POP3, IMAP lub HTTP**" i kliknij przycisk "**Dalej**".

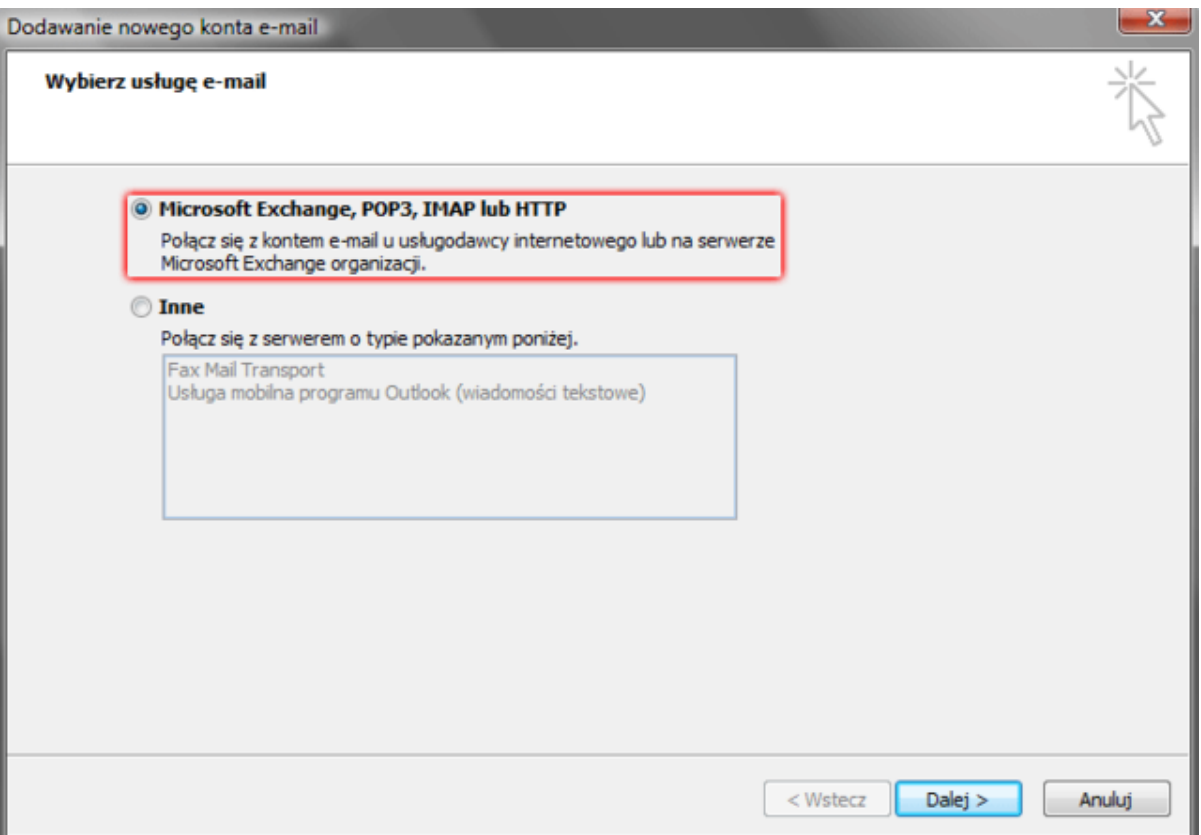

**5.** Wybierz opcję "**Ręcznie konfiguruj ustawienia serwera lub dodatkowe typy serwerów**" i kliknij przycisk "**Dalej**".

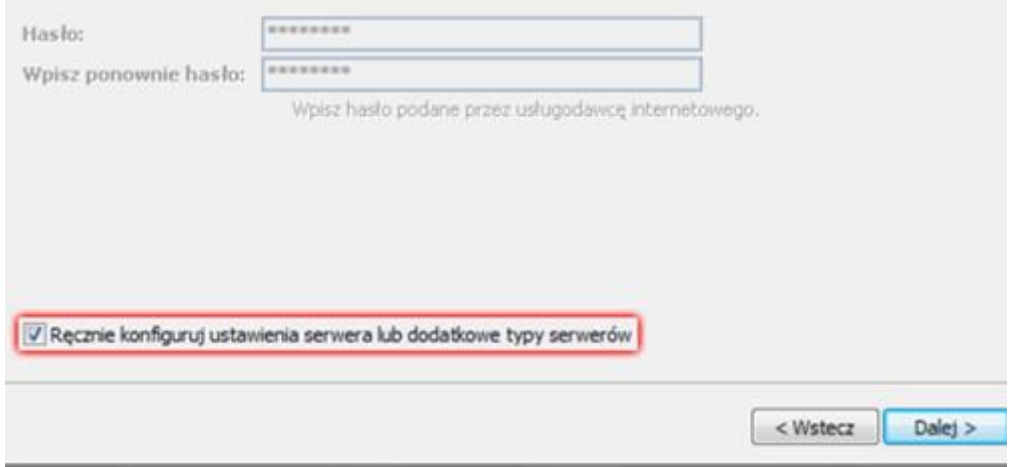

**6.** W wyświetlonym oknie "**Wybierz usługę e-mail**" wybierz opcję "**Internetowa poczta e-mail**" i kliknij przycisk "**Dalej**".

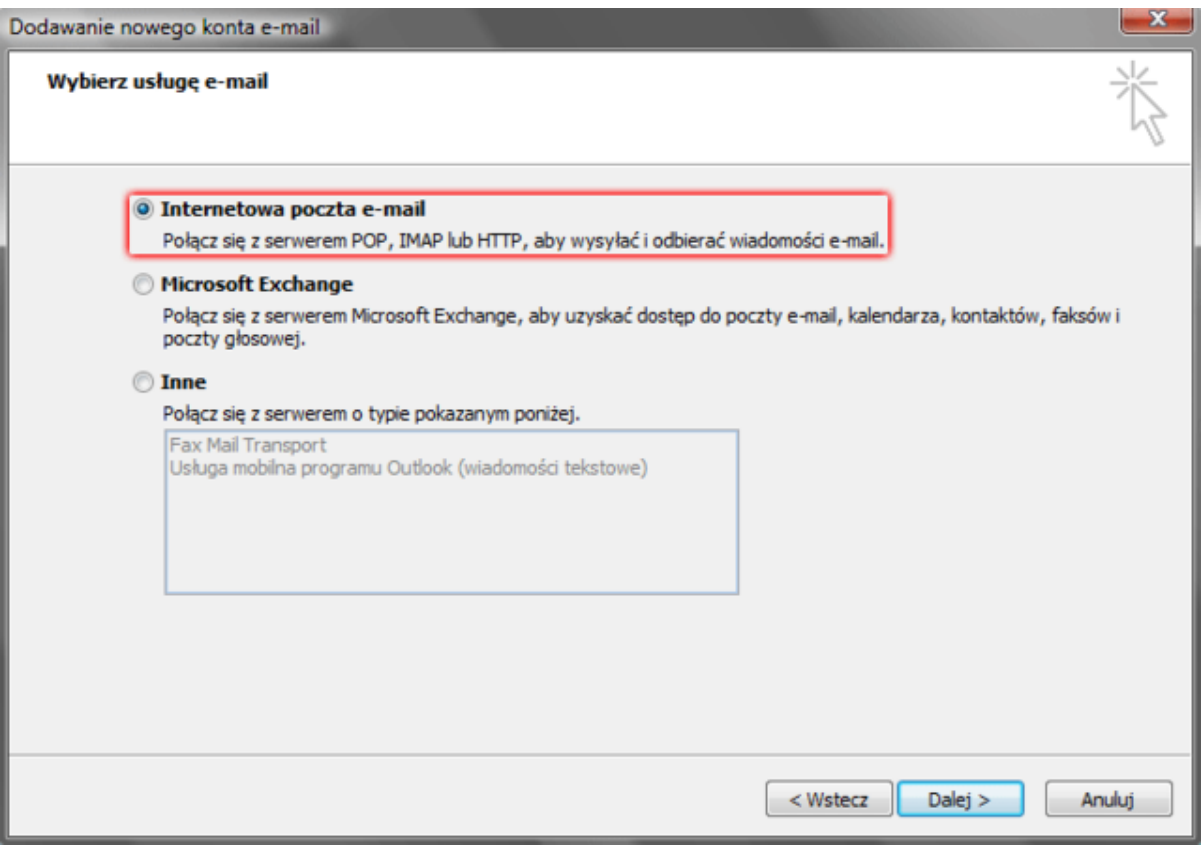

**7.** W oknie "**Ustawienia internetowej poczty e-mail**" wpisz niezbędne dane konfiguracyjne.

**Imię i nazwisko** – dowolne dane identyfikacyjne.

**Adres email** – wpisz pełny adres e-mail dla Twojej skrzynki e-mai:

**Typ konta** - wybierz typ połączenia IMAP.

**Serwer poczty przychodzącej** – poczta.awf.poznan.pl

**Serwer poczty wychodzącej (SMTP)** – poczta.awf.poznan.pl

**Nazwa użytkownika** – podaj nazwę użytkownika (przed znakiem @ w adresie)

**Hasło** – wpisz hasło do skrzynki e-mail

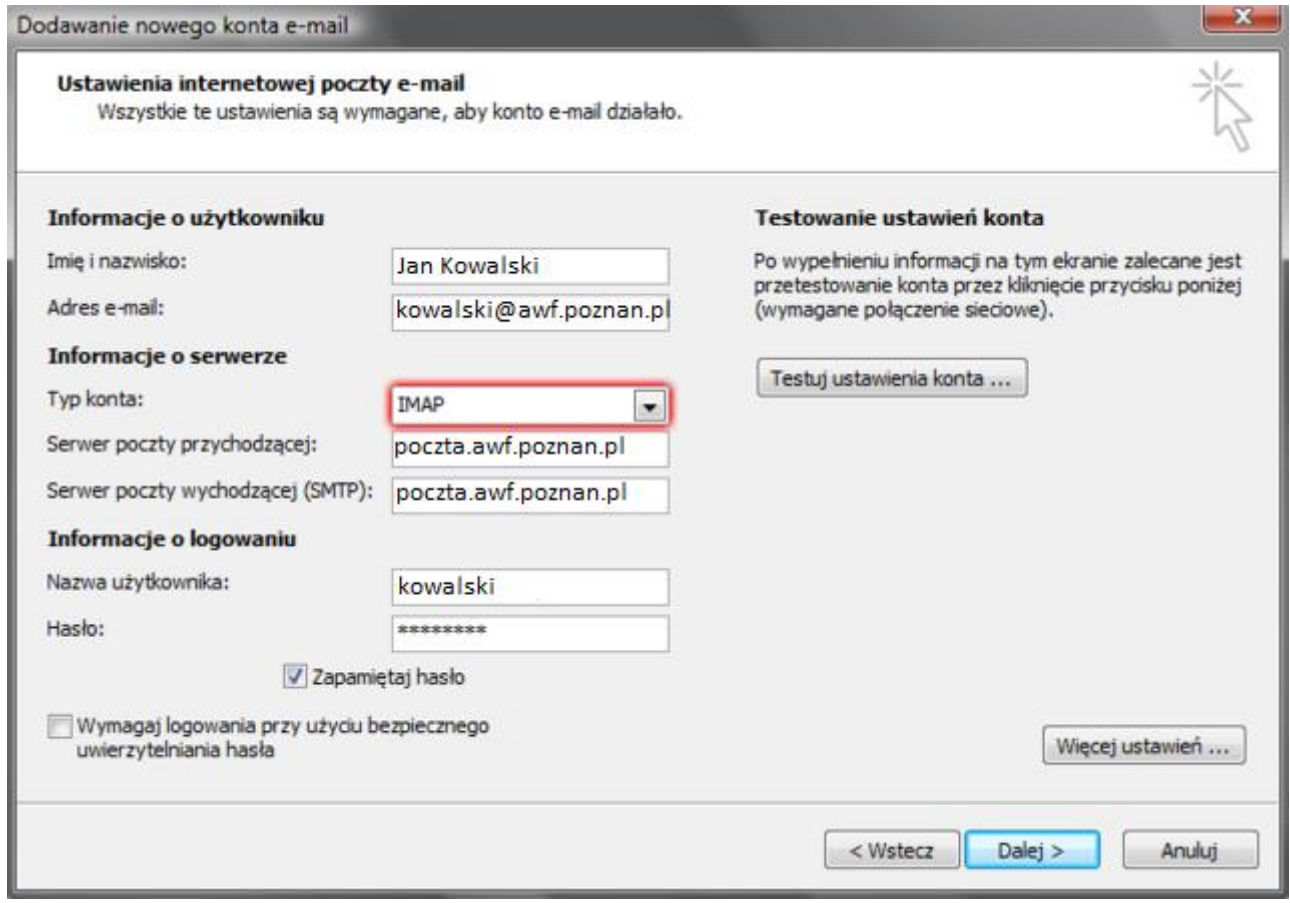

**8.** Po wpisaniu wszystkich danych, kliknij przycisk "**Więcej ustawień**", który znajduje się w prawym, dolnym rogu wyświetlonego okna.

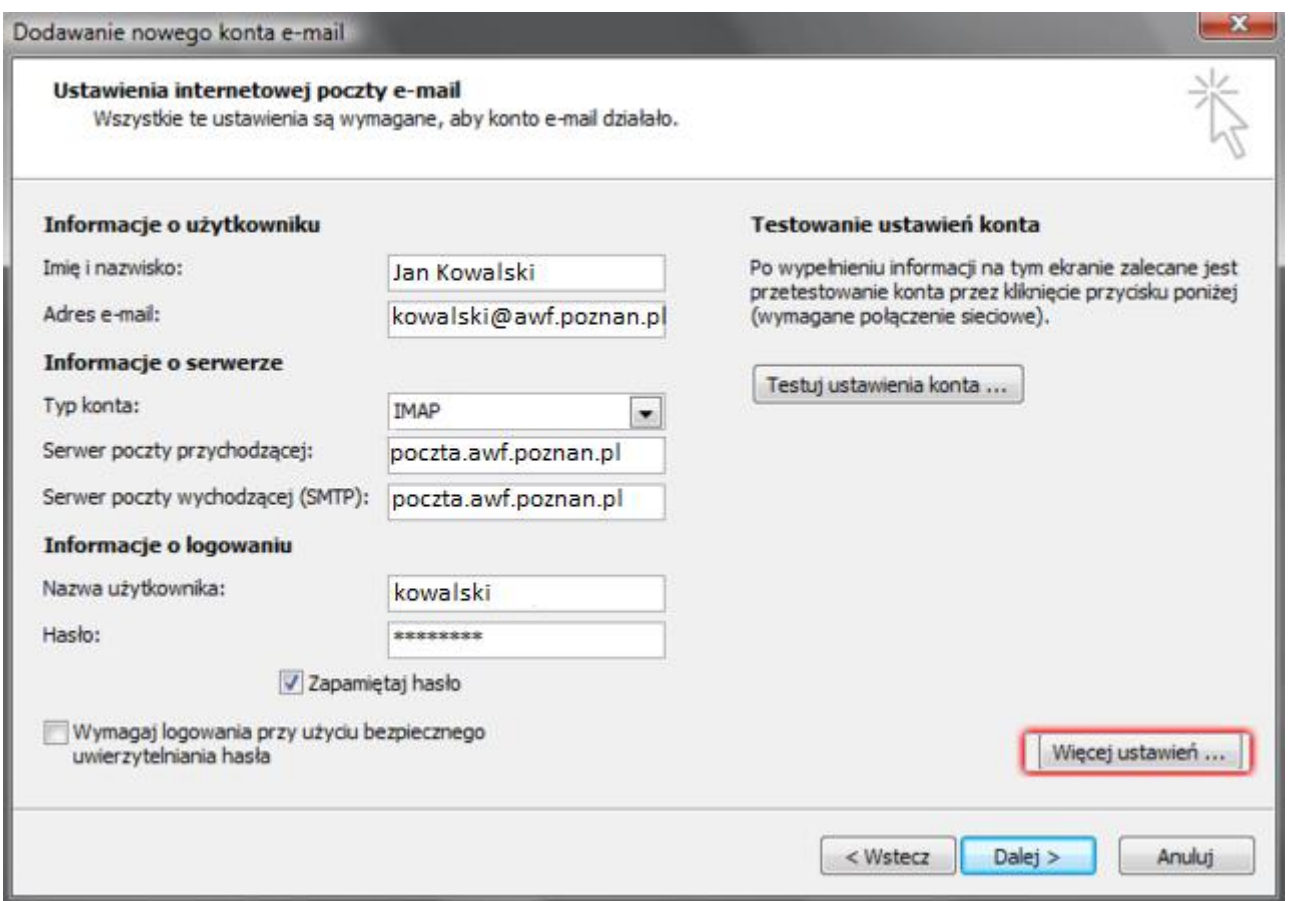

**9.** Wybierz zakładkę "**Serwer wychodzący**". Zaznacz dwie opcje jako aktywne: "**Serwer wychodzący (SMTP) wymaga uwierzytelnienia**" oraz "**Użyj tych samych ustawień, co mój serwer poczty przychodzącej**"

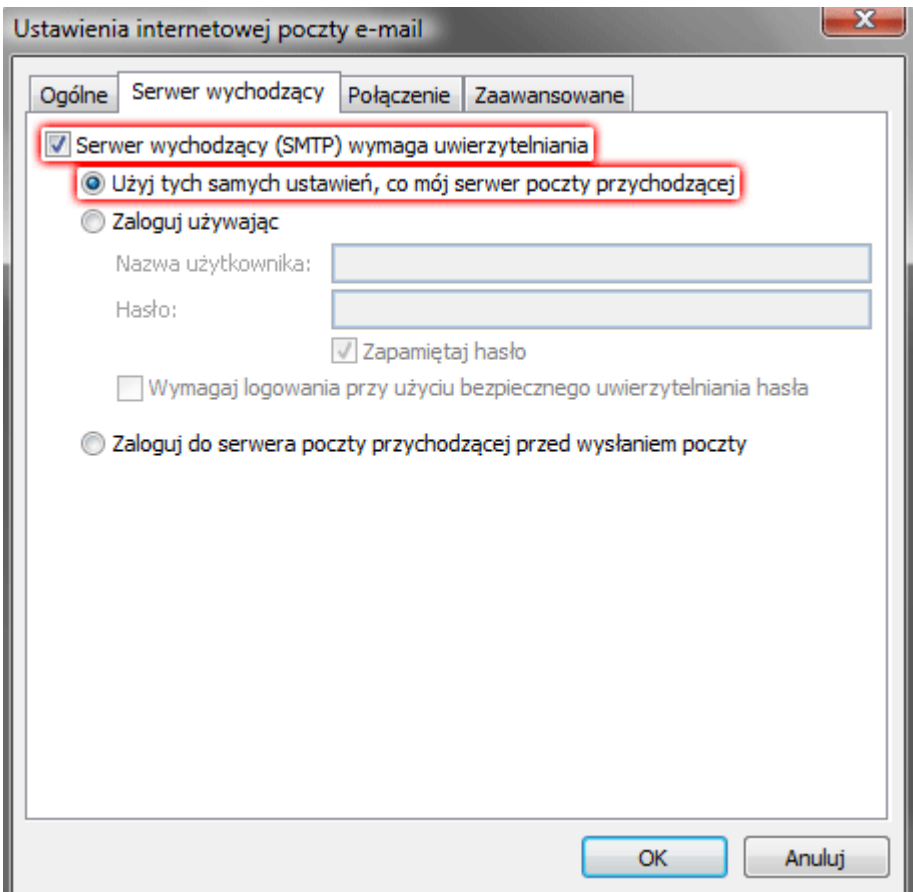

**10.** Przejdź do zakładki "**Zaawansowane**". W polu "**Poczta wychodząca (SMTP)**" wpisz numer portu "**587**". W polu "**Poczta przychodząca (IMAP)**" wpisz numer portu "143".Następnie kliknij przycisk "**OK**".

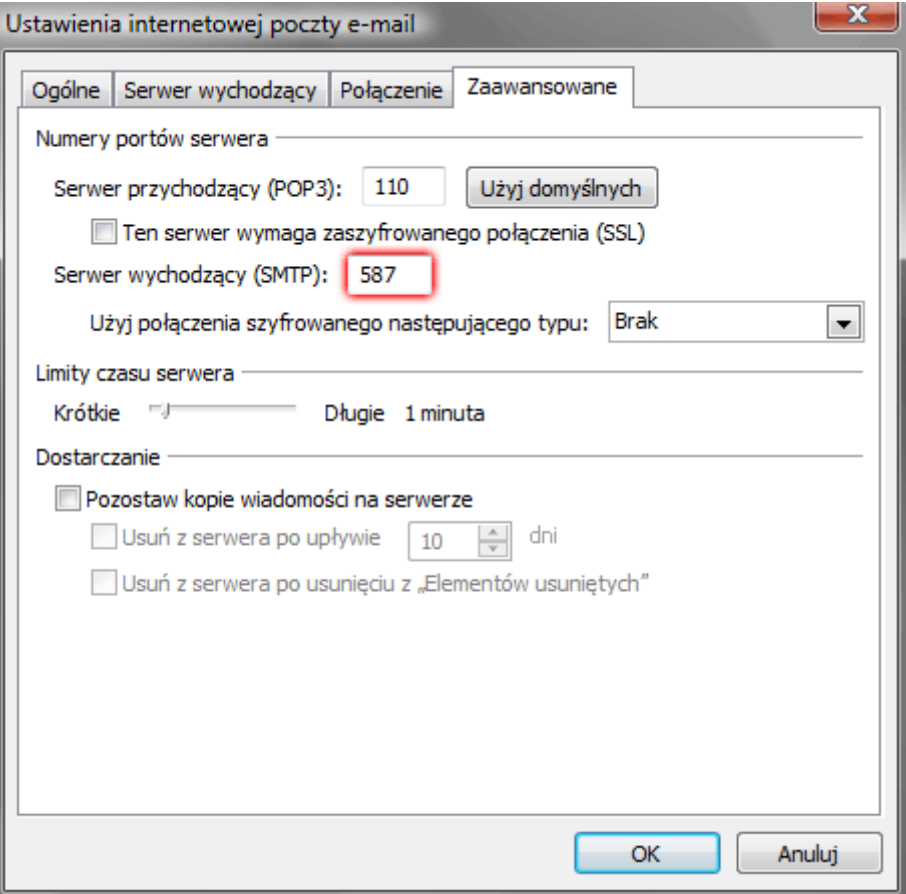

**11.** Teraz możesz rozpocząć bezpieczne korzystanie z poczty e-mail.

## **Jak skonfigurować połączenie szyfrowane (SSL)?**

Po włączeniu szyfrowanego połączenia SSL, transmisja danych podczas połączenia z serwerem pocztowym będzie zaszyfrowana! Twoja poczta e-mail będzie bezpieczna podczas odbierania oraz wysyłki wiadomości e-mail.

W celu włączenia szyfrowanego połączenia SSL zaznacz odpowiednią opcję w obu polach "Ten serwer wymaga bezpiecznego połączenia (SSL)" oraz zmień numery portów na odpowiednie.

- SMTP 465,
- IMAP 993,
- POP3 995.

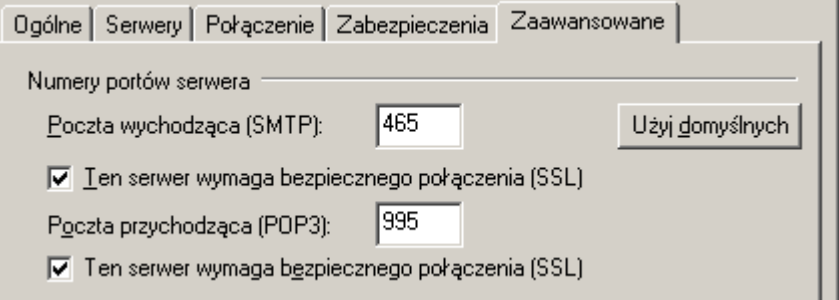